## zoom (Webinar) 事前準備 (zoom のダウンロードについて)

## 膨大な通信量が必要となる可能性がありますので、無線の場合 wi-fi 環境が整っている事を確認してください。通信制限 がかかってしまう可能性があります。

## パソコン、タブレットを使用の方

下記 URL にアクセスしてください。

<https://zoom.us/support/download>から「Zoom」のアプリをダウンロードしてください。

※名前を聞かれますので、名⇒お名前、姓⇒名字を入力してください。

※アプリのダウンロードが完了すると「ミーティングに参加」「サインアップ」「サインイン」という画面が表示されますが、 どの操作も行わずにウィンドウを閉じてください。

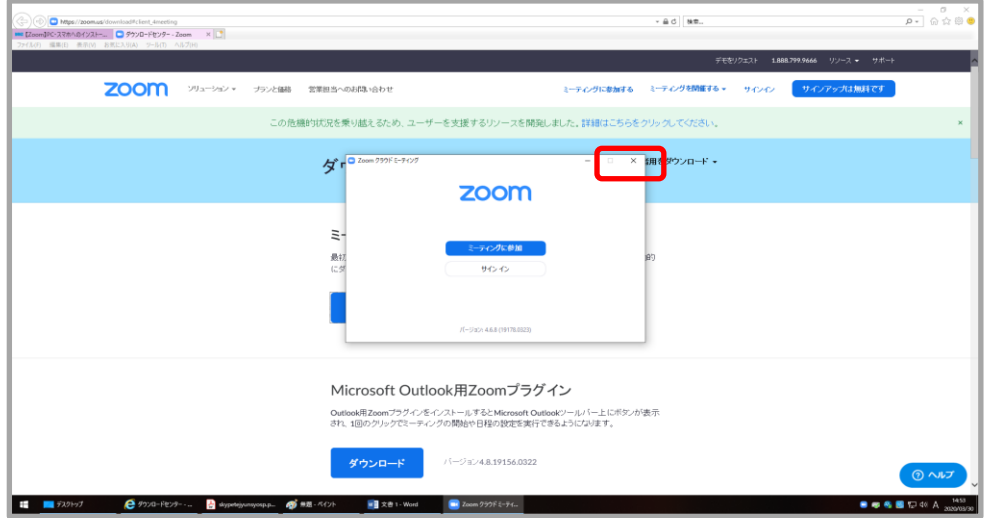

★注意★

インターネットエクスプローラー(このマークがついている「ブラウザ」=インターネッ ト閲覧ソフト)は、最新のバージョン「11」以外のセキュリティサポートが事実上終了し ています。最新のバージョン「11」にするか、Windows10 に初めから入っている「Microsoft edge」または「Google chrome」など、違うブラウザを使う事をお勧めします。

## スマートフォンを使用の方

App Store もしくは Google Play にアクセスして「Zoom」のアプリをダウンロードしてください。

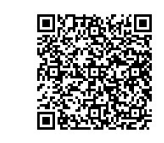

iPhone からのダウンロードはこちら | | Android からのダウンロードはこちら

※名前を聞かれますので、名⇒お名前、姓⇒名字を入力してください。次回利用時も入力が必要です。 ※アプリのダウンロードが完了すると「ミーティングに参加」「サインアップ」「サインイン」という画面が表示されますが、ど の操作も行わずにアプリを終了してください。